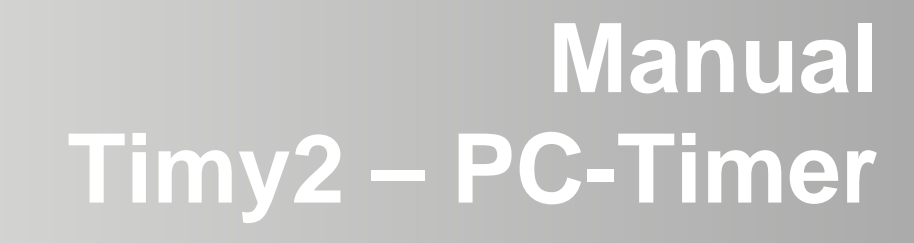

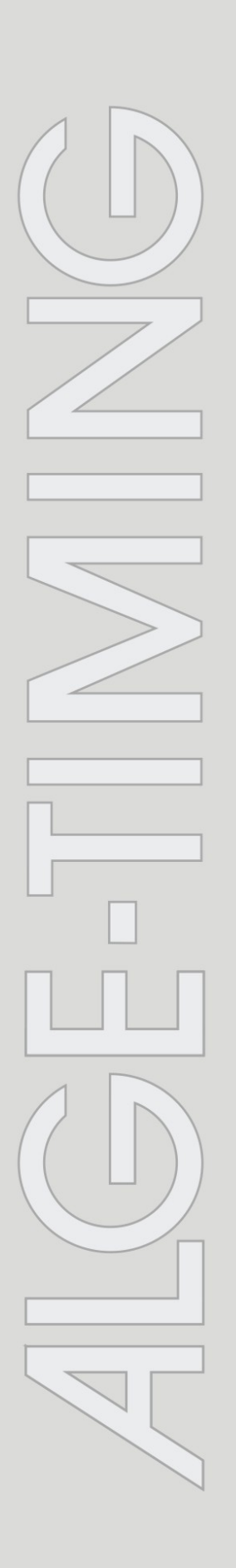

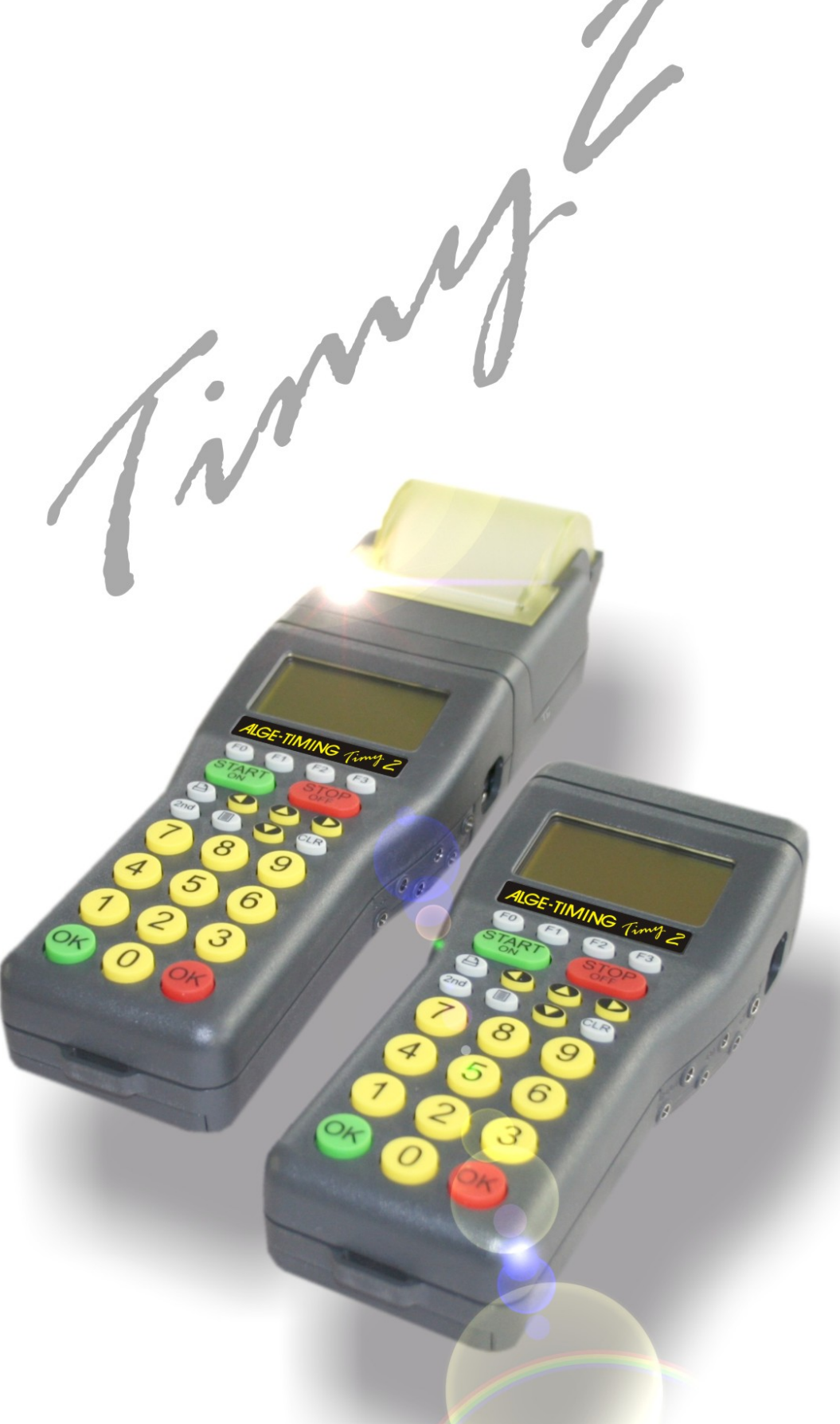

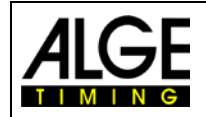

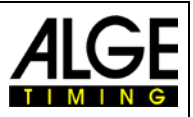

#### **Important Information**

#### **General**

Before using your ALGE-TIMING device read the complete manual carefully. It is part of the device and contains important information about installation, safety and its intended use. This manual cannot cover all conceivable applications. For further information or in case of problems that are mentioned not at all or not sufficiently detailed, please contact your ALGE-TIMING representative. You can find contact details on our homepage [www.alge-timing.com](http://www.alge-timing.com/)

#### **Safety**

Apart from the information of this manual all general safety and accident prevention regulations of the legislator must be taken into account.

The device must only be used by trained persons. The setting-up and installation must only be executed according to the manufacturer's data.

#### **Intended Use**

The device must only be used for its intended applications. Technical modifications and any misuse are prohibited because of the risks involved! ALGE-TIMING is not liable for damages that are caused by improper use or incorrect operation.

#### **Power supply**

The stated voltage on the type plate must correspond to voltage of the power source. Check all connections and plugs before usage. Damaged connection wires must be replaced immediately by an authorized electrician. The device must only be connected to an electric supply that has been installed by an electrician according to IEC 60364-1. Never touch the mains plug with wet hands! Never touch live parts!

#### **Cleaning**

Please clean the outside of the device only with a smooth cloth. Detergents can cause damage. Never submerge in water, never open or clean with wet cloth. The cleaning must not be carried out by hose or high-pressure (risk of short circuits or other damage).

#### **Liability Limitations**

All technical information, data and information for installation and operation correspond to the latest status at time of printing and are made in all conscience considering our past experience and knowledge. Information, pictures and description do not entitle to base any claims. The manufacturer is not liable for damage due to failure to observe the manual, improper use, incorrect repairs, technical modifications, use of unauthorized spare parts. Translations are made in all conscience. We assume no liability for translation mistakes, even if the translation is carried out by us or on our behalf.

#### **Disposal**

If a label is placed on the device showing a crossed out dustbin on wheels (see drawing), the European directive 2002/96/EG applies for this device.

Please get informed about the applicable regulations for separate collection of electrical and electronical waste in your country and do not dispose of the old devices as household waste. Correct disposal of old equipment protects the environment and humans against negative consequences!

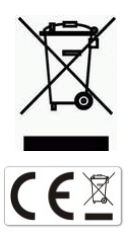

#### **Copyright by** ALGE-TIMING **GmbH**

All rights reserved. Any duplication, either in full or in part, requires the prior written consent of the copyright holder.

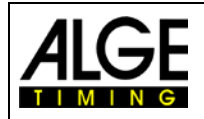

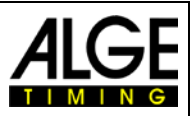

# **Declaration of Conformity**

We declare that the following products comply with the requirements of the listed standards.

#### We, ALGE-TIMING **GmbH Rotkreuzstrasse 39 A-6890 Lustenau**

declare under our sole responsibility, that the timing device

# **Timy2 XE and Timy2 PXE**

is in conformity with the following standard(s) or other normative documents(s):

Safety: EN 60950-1:2006 + A11:2009

EMC: EN55022:2006+A1:2007 EN55024:1998+A1:2001+A2:2003 EN61000 3-2:2006 + A1:2009 + A2:2009 EN61000 3-3:2008

#### **Additional Information:**

The product herewith complies with the requirements of the Low Voltage Directive 73/23/EEC, also the EMC Directive 2004/108EG and accordingly carries the CE-marking.

#### Lustenau, 20.10.2010 **ALGE-TIMING GmbH**

Albert Vetter

 Albert Vetter (General Manager)

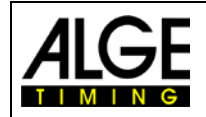

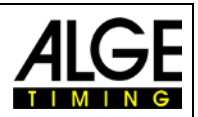

# **Table of Contents**

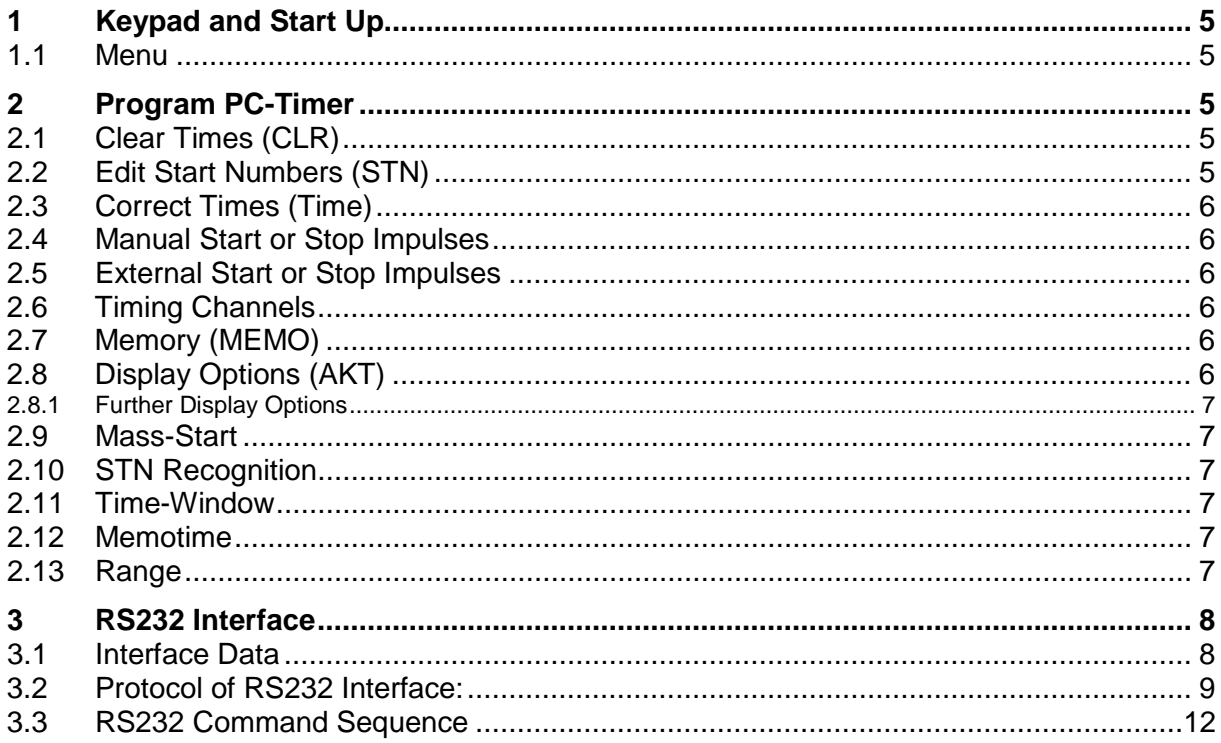

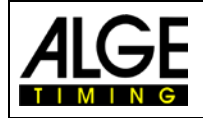

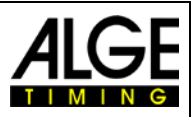

## <span id="page-4-0"></span>**1 Keypad and Start Up**

See TIMY2 Manual GENERAL

#### <span id="page-4-1"></span>**1.1 Menu**

<span id="page-4-2"></span>All standard menu settings are described in the general manual for the Timy 2.

# **2 Program PC-Timer**

The Timy2 can form a very strong combination with the PC, i. e. the exact time comes form the Timy2, the rest of the timing is carried out at the PC. In this program the Timy2 issues the running time in 1/10 seconds interval. When an impulse is triggered, the daytime with its corresponding number (subsequent number or entered start number) and channel identification is sent to the PC.

In case the program PC-Timer is selected, the following appears on the display:

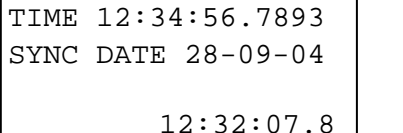

SYNC-time date – enter date or press OK

SYNC-time daytime – enter time or press OK

currently running daytime

The Timy 2 now waits for the sync-impulse. When it is sent or manually triggered, the following appears on the display:

SYNC DATE 28-09-04 synchronized date<br>TIME 12:34:56.7893 synchronized time TIME 12:34:56.7893 →→→ 0 1 2 3 4 5 6 7 8

12:32:07.8 | currently running daytime

With key F0 you can see the list of stopped times.

## <span id="page-4-3"></span>**2.1 Clear Times (CLR)**

In case a double impulse or false impulse was triggered, it can be cleared with CLR. The time that is to be cleared has to be in the last line. When the time is cleared, it is indicated by a "c" on display and printout.

### <span id="page-4-4"></span>**2.2 Edit Start Numbers (STN)**

Select correct line and press  $\boxed{F1}$ . The start number begins to blink. Correct the start number and confirm with either of the "OK" keys. The change line is indicated by an "n".

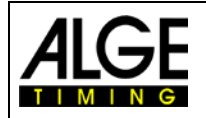

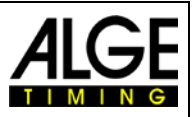

### <span id="page-5-0"></span>**2.3 Correct Times (Time)**

Select correct line and press  $\mathsf{F2}$ . The first figure of the time starts to blink. Correct the time and confirm with either of the "OK" keys. The changed time is indicated by an "i".

### <span id="page-5-1"></span>**2.4 Manual Start or Stop Impulses**

Impulses that are triggered with **ON** and **OFF** are indicated with an "M" for manual next to the channel identification. These times are only shown with a precision of 1/100 seconds.

### <span id="page-5-2"></span>**2.5 External Start or Stop Impulses**

Impulses that are triggered by an external device (e. g. push-button, start microphone) are only displayed and printed.

### <span id="page-5-3"></span>**2.6 Timing Channels**

The Timy2 differentiates between up to 9 timing channels.

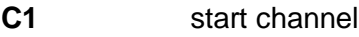

C<sub>2</sub> finish channel<br>C<sub>3</sub> - C<sub>8</sub> timing channe

<span id="page-5-4"></span>**C3 – C8** timing channels

### **2.7 Memory (MEMO)**

This is mainly used when many competitors reach the finish at the same time and there is no time to enter the start numbers. The arriving times are listed one after the other and can later be allocated to the correct start numbers.

By pressing **FO** you enter the memo mode and also exit it. The memo times are indicated by an "m". The start number of the second line blinks. Enter the correct start number and confirm with either of the "OK" keys. In the submenu MEMOTIME you can select if you want the have the memo times indicated with "m" or not.

In case several competitors finished at the same time (ex equo) proceed as follows:

- Enter one of the correct times at the blinking start number and press  $\boxed{F1}$  (copy).
- The time freezes in memo window and the next start number can be entered.
- The last competitor who has the same time press either of the "OK" keys instead of "copy" so that the time is cleared from the memo window.
- In case a time is left over that is no required anymore, it can be cleared with CLR

It is possible to exit the memo window at any time and continue with the rest of the times later.

## <span id="page-5-5"></span>**2.8 Display Options (AKT)**

When pressing  $\left(\frac{F3}{4KT}\right)$  (AKT) the last stopped time is shown in the first line for the period of the set display time.

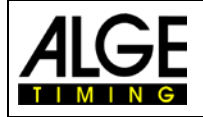

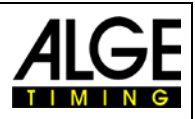

#### <span id="page-6-0"></span>*2.8.1 Further Display Options*

With pressing 2nd and you jump to the beginning of the times list.

With pressing  $\sum_{n=1}^{\infty}$  and  $\sum_{n=1}^{\infty}$  you jump to the end of the times list.

#### <span id="page-6-1"></span>**2.9 Mass-Start**

Without turning the device off a new mass start can be initialized.

- Enter the main menu
- Select submenu PC-Timer/Mass Start
- Timy2 asks if to clear or save the existing times
- If necessary, a new time or a new date can be set
- Press "OK" until "Wait for Start Impulse" appears
- Timy2 is now ready for next start

## <span id="page-6-2"></span>**2.10 STN Recognition**

In case the recognition is activated in submenu  $STN^*$ , the manually entered start number is indicated with a star. Afterwards the automatic start order is continued. So if a start number is entered deliberately, it is indicated by a start. Thus it can be distinguished between "automatically generated" and "real" (manually entered) start numbers.

### <span id="page-6-3"></span>**2.11 Time-Window**

In the submenu TIME-WINDOW can be set for how long the automatic allocation of a start number to a new impulse is blocked.

### <span id="page-6-4"></span>**2.12 Memotime**

In the submenu MEMOTIME can be set if the memo times are to be printed.

NOT PRINT – The memo times are not printed.

PRINT – The memo times are immediately printed indicated with "m".

After entering the start number always all times are printed (no matter what settings were made).

### <span id="page-6-5"></span>**2.13 Range**

In the submenu RANGE can be set if the time restarts at zero after 24 or 99 hours.

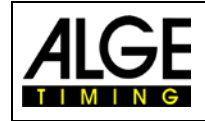

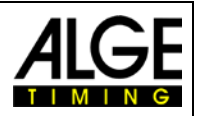

## <span id="page-7-0"></span>**3 RS232 Interface**

### <span id="page-7-1"></span>**3.1 Interface Data**

RS232 interface 38.400 baud (non-adjustable) 8 Data Bit, no Parity Bit, 1 Stop Bit ASCII figures

Output of running time in 1/10 seconds, in between the stopped times are issued

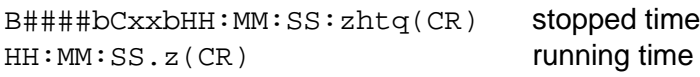

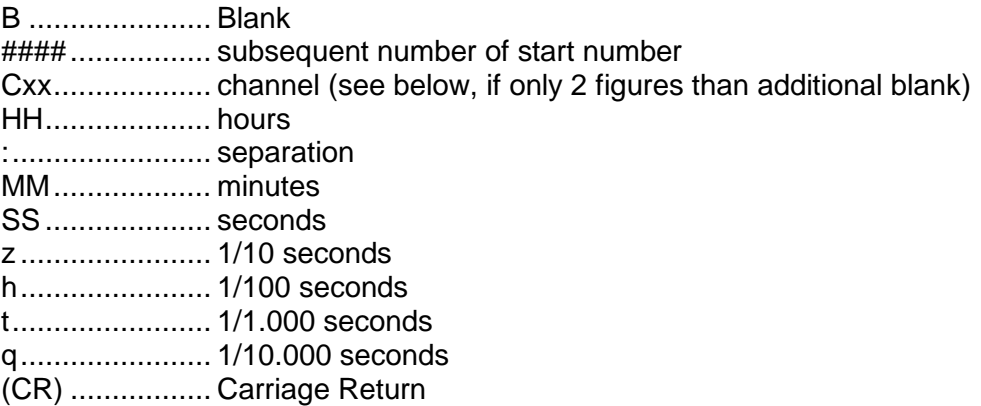

#### **Channels:**

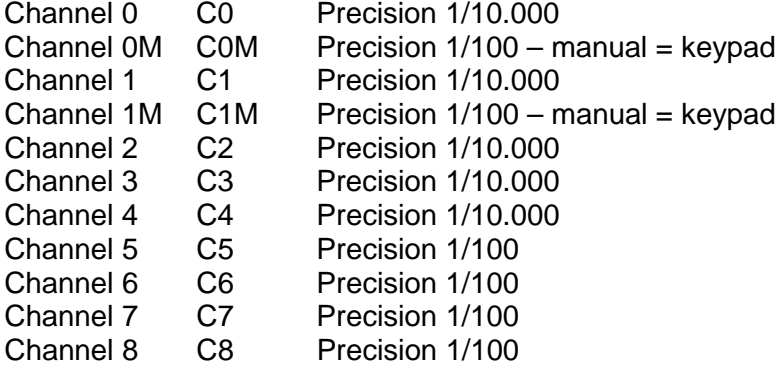

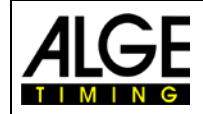

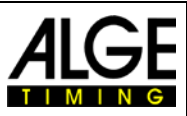

### <span id="page-8-0"></span>**3.2 Protocol of RS232 Interface:**

0033 C0 07:50:40.2828 00 33 impulse of channel 0 07:50:40.3 **running time in hrs, min, sec and 1/10 seconds** 0034 C1 07:50:40.5015 00<br>07:50:40.6 0035 C3 07:50:40.7863 00<br>07:50:40.8 0036 C5 07:50:41.5175 00 36 impulse of channel 5<br>07:50:41.6 running time in hrs, min, 0037 C4 07:50:41.6536 00<br>07:50:41.7 0038 C6 07:50:41.83 0039 C7 07:50:41.94<br>07:50:42.0 0040 C8 07:50:42.17 00 40 impulse of channel 1<br>07:50:42.2 unning time in hrs, min  $0041$  COM  $07:50:42.40$  00 41 impulse, channel 0, manual 07:50:42.4  $0042$  C1M  $07:50:42.46$  00 42 impulse, channel 1, manual  $07:50:42.5$  running time in hrs. min. sec an  $0043$  COM  $07:50:42.57$  00 43 impulse, channel 0, manual  $07:50:42.6$  running time in hrs. min. sec ar  $0044$  C1M  $07:50:42.66$  00 44 impulse, channel 1, manual 07:50:42.7 0046 C1 07:50:42.7661 00 46 impulse von channel 1  $0047$  C1M  $07:50:42.84$  00 47 impulse, channel 1, manual 07:50:42.9 0048 C1 07:50:42.9058 00 48. impulse von channel 1<br>0049 C0M 07:50:42.94 00 49. impulse von channel 1  $0049$  COM  $07:50:42.94$ <br> $07:50:43.0$  $7:50:43.0$  running time in hrs, min, sec and 1/10 seconds<br>0050 C1M  $07:50:43.03$  00 50. impulse, channel 1, manual 0051 C1 07:50:43.0321 00

 $07:50:40.0$  running time in hrs, min, sec and  $1/10$  seconds<br> $07:50:40.1$  running time in hrs. min. sec and  $1/10$  seconds 07:50:40.1 running time in hrs, min, sec and 1/10 seconds<br>07:50:40.2 running time in hrs, min, sec and 1/10 seconds running time in hrs, min, sec and 1/10 seconds

07:50:40.4 **running time in hrs, min, sec and 1/10 seconds**  $07:50:40.5$  running time in hrs, min, sec and 1/10 seconds<br> $0034$  C1  $07:50:40.5015$  00  $34$  impulse of channel 1

 $07:50:40.6$  running time in hrs, min, sec and 1/10 seconds<br> $07:50:40.7$  running time in hrs. min. sec and 1/10 seconds running time in hrs, min, sec and 1/10 seconds<br>35 impulse of channel 3

07:50:40.8 running time in hrs, min, sec and 1/10 seconds<br>07:50:40.9 running time in hrs, min, sec and 1/10 seconds 07:50:40.9 running time in hrs, min, sec and 1/10 seconds<br>07:50:41.0 running time in hrs, min, sec and 1/10 seconds 07:50:41.0 running time in hrs, min, sec and 1/10 seconds<br>07:50:41.1 running time in hrs, min, sec and 1/10 seconds 07:50:41.1 running time in hrs, min, sec and 1/10 seconds<br>07:50:41.2 running time in hrs, min, sec and 1/10 seconds 07:50:41.2 running time in hrs, min, sec and 1/10 seconds<br>07:50:41.3 running time in hrs. min. sec and 1/10 seconds running time in hrs, min, sec and 1/10 seconds 07:50:41.4 **running time in hrs, min, sec and 1/10 seconds** 07:50:41.5 **running time in hrs, min, sec and 1/10 seconds** 

running time in hrs, min, sec and 1/10 seconds<br>37 impulse of channel 4

07:50:41.7 running time in hrs, min, sec and 1/10 seconds<br>07:50:41.8 running time in hrs. min. sec and 1/10 seconds running time in hrs, min, sec and 1/10 seconds<br>00 38 impulse of channel 1

 $07:50:41.9$  running time in hrs, min, sec and 1/10 seconds<br> $0039\text{ C}7$   $07:50:41.94$  00 39 impulse of channel 1

07:50:42.0 running time in hrs, min, sec and 1/10 seconds<br>07:50:42.1 running time in hrs. min. sec and 1/10 seconds running time in hrs, min, sec and 1/10 seconds

running time in hrs, min, sec and 1/10 seconds  $07:50:42.3$  running time in hrs, min, sec and 1/10 seconds<br>0041 COM 07:50:42.40 00 41 impulse. channel 0. manual

 $7:50:42.4$ <br> $0.042 \text{ C1M}$   $0.7:50:42.46$  00  $42 \text{ impulse}$ , channel 1. manual

 $7:50:42.5$  running time in hrs, min, sec and 1/10 seconds<br>0043 COM  $07:50:42.57$  00 43 impulse, channel 0, manual

running time in hrs, min, sec and 1/10 seconds

 $7:50:42.7$  running time in hrs, min, sec and 1/10 seconds<br>0045 COM  $07:50:42.75$  00 45 impulse, channel 0, manual 45 impulse, channel 0, manual

07:50:42.8 **running time in hrs, min, sec and 1/10 seconds** 

running time in hrs, min, sec and 1/10 seconds<br>48. impulse von channel 1

50. impulse, channel 1, manual<br>51. impulse von channel 1

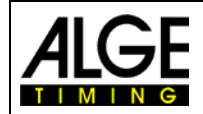

## Manual TIMY2 – PC-Timer

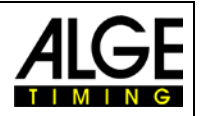

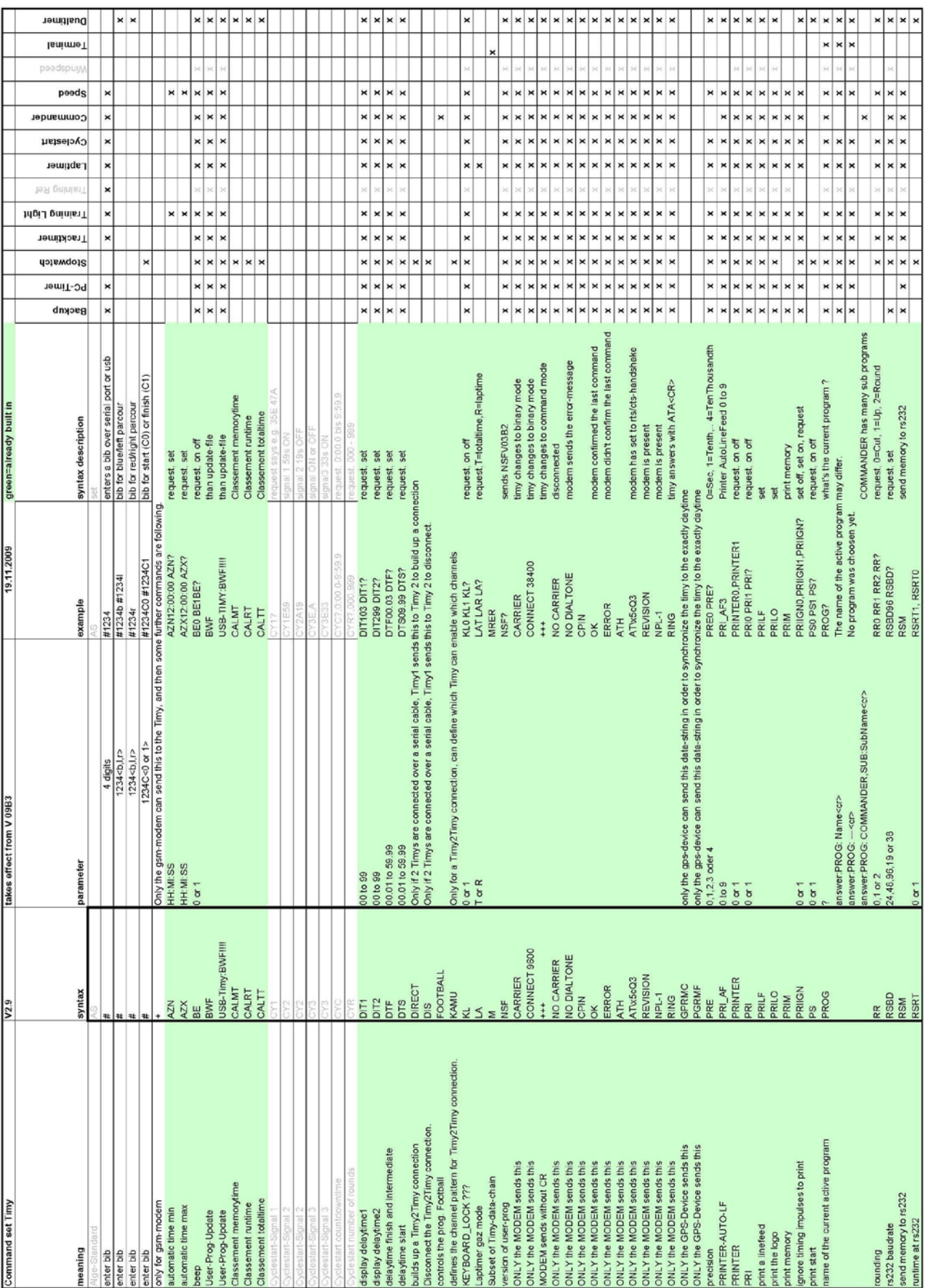

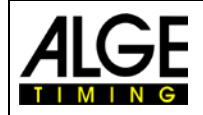

## **Manual** TIMY2 – PC-Timer

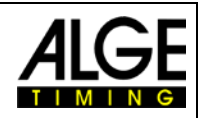

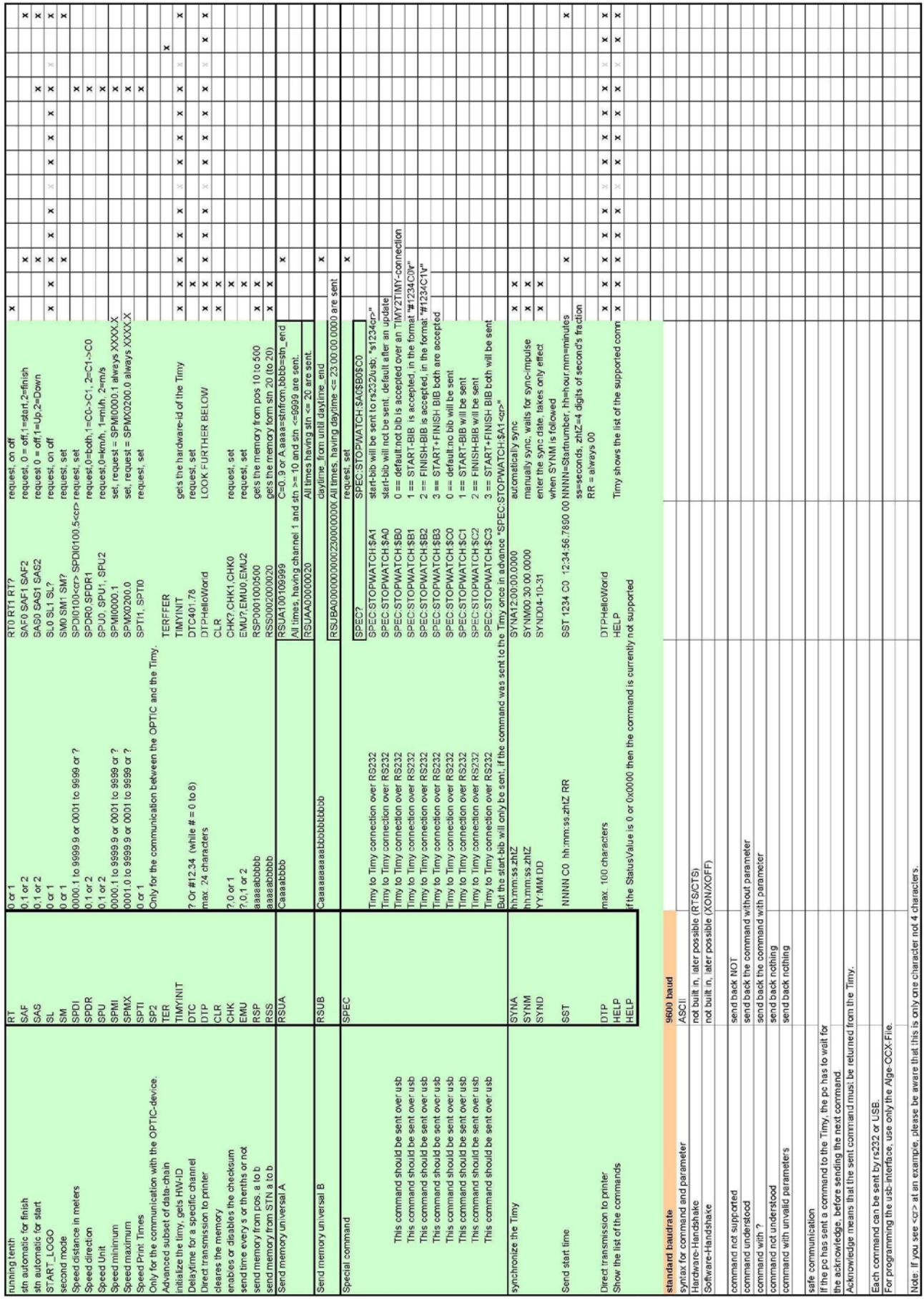

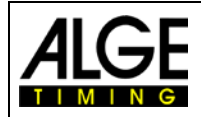

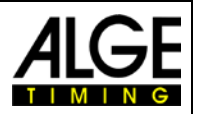

## <span id="page-11-0"></span>**3.3 RS232 Command Sequence**

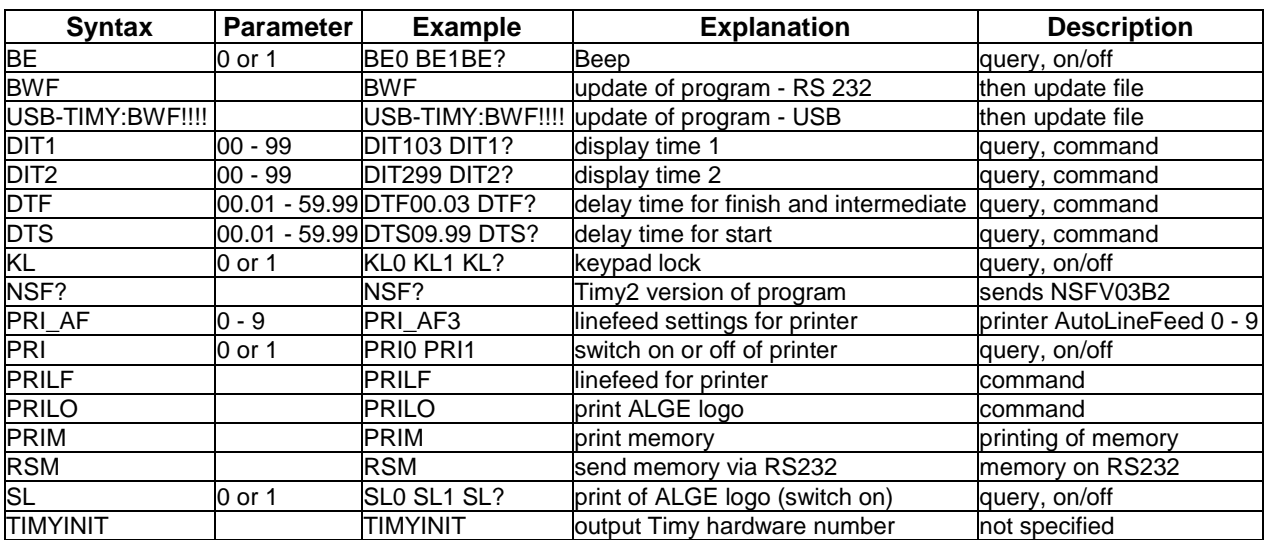

Subject to changes

Copyright by

ALGE-TIMING GmbH Rotkreuzstr. 39 6890 Lustenau / Austria www.alge-timing.com